## **Benefits Electronic Enrollment Directions**

- 1. Log onto <https://workforcenow.adp.com/workforcenow/login.html>
- 2. Under the 'New Hire' box, select 'Enroll Now' to begin.

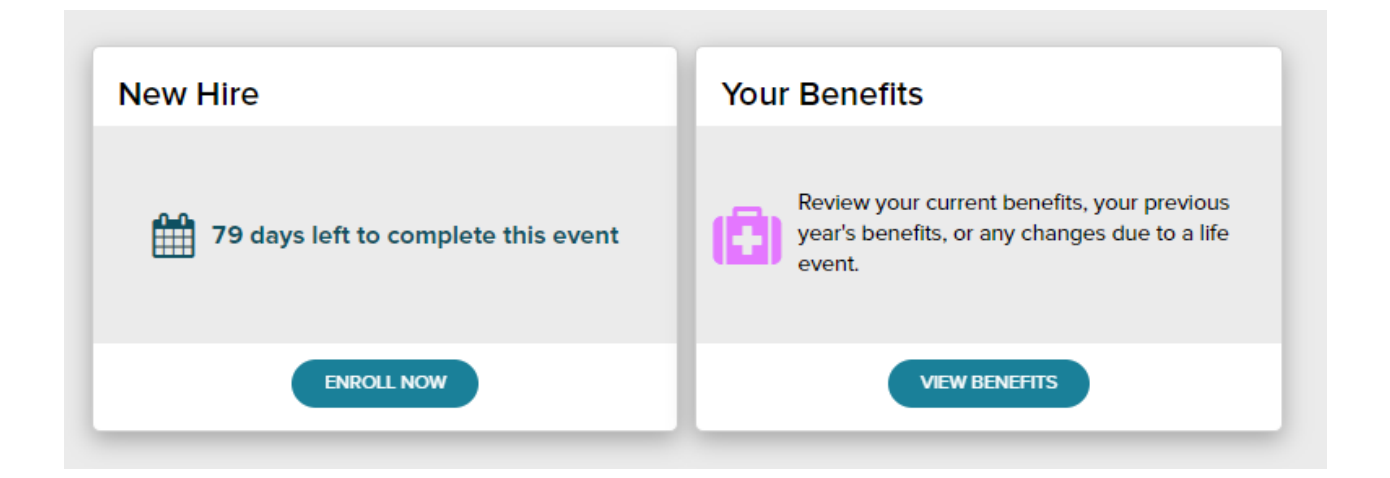

- 3. You will be presented with the 'Welcome to NH Benefits Enrollment' page. Please read through the page and select 'Continue' at the bottom of the page to proceed.
- 4. The first benefit you will be brought to is Medical Insurance as pictured below:

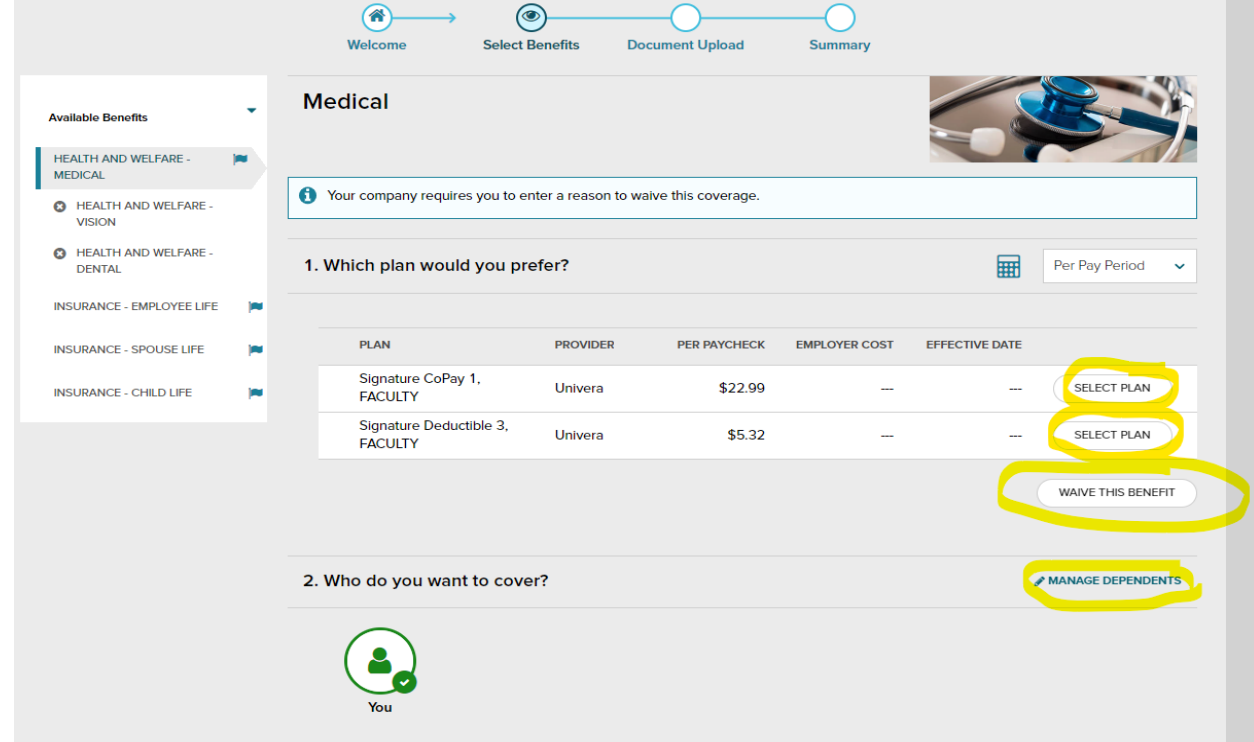

Here, you will be able to select which plan you would like, see the per pay period cost, and add dependents. Dental, Vision and Life Insurance will look similar to this.

- **To select a plan**, click 'Select Plan' on the far right next to the desired plan. You will only be able to select one plan.
- The **per pay period amount** is listed under the "Per Paycheck" amount. You are able to view the monthly/annual amount by Selecting a plan, and clicking the drop down box to the right of "Which plan would you prefer?"
- If you are **Waiving** Medical Insurance, **you will need to upload a copy of your existing Medical Insurance card**. There will be an upload box towards the end of the enrollment process.
- To **Add a Dependent**  Click 'Manage Dependents' and select 'Add New', Select your 'Relationship' to the individual with the drop down menu and fill in the demographics. **Ensure to include the SSN of all of your dependents**. The per pay period amount will change once a dependent has been added to the family coverage rate.
- **5. Voluntary Life –** If interested, this benefits allows you to select your desired coverage amount. There are a few things to note:
	- There is a guaranteed initial enrollment amount of \$150,000 \*Your elected coverage amount cannot exceed 5 times your annual salary (\$250,000 maximum) **Any amount exceeding \$150,000 will require an Evidence of Insurability to be completed.**
	- **Spouse Coverage** Initial Enrollment guaranteed issue amount is \$10,000. You are eligible to elect up to 50% of your own Voluntary Life coverage. **Anything over \$10,000 will require an Evidence of Insurability to be completed.**
	- **Child Coverage** Dependent Children aged 19 (up to 25 if full time student) are eligible for \$10,000 in coverage for \$2.00 per month.
- **6. Upload Documents**  Once you have completed your elections, you will be prompted with the 'Upload Documents' Screen:

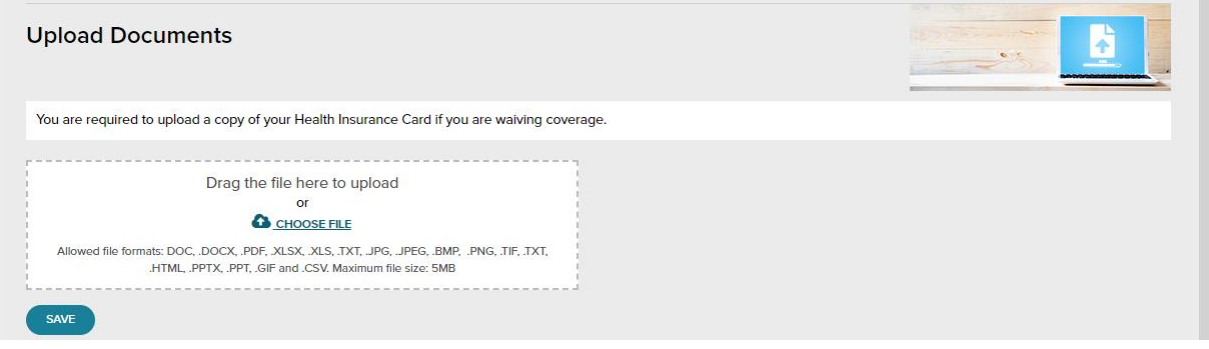

 **You are required to upload a copy of your Health Insurance Card if you are waiving coverage.**

**7.** Please review your elections on the 'Summary' screen found after the upload screen. Once satisfied with your selections, hit 'Submit' at the bottom of the page. You are all set!

**\*Please note: FSA/DCA and HSA elections must be made separately from this Enrollment process. Please contact the Benefits Coordinator, Bianca Gowanny, for more information.**